## Steve Cooperman **Physics** 2016-2017 **The Gravitational Constant Lab**

So far this year, we've made a single, indirect measurement of "g", the gravitational acceleration caused by the Earth: when we used scales to determine that  $W= mg$  (weight = mass x acceleration of gravity). Soon, we'll do the same with pendulums.

But what causes gravity? Why is the acceleration of gravity for Earth --- or any other world – its own particular value?

In this lab, you'll use an on-line source to gather data about *Newton's Law of Universal Gravitation*: the "action-at-a-distance" force. The website, below, will show you how it works by allowing you to vary distances and masses, and then calculate its proportionality constant, "G" (CAPITAL G). We'll do it with a spreadsheet at first (Excel or Google Sheets, whichever works on your computer), but then we'll also try it with our calculators. (Not all TI-operating systems will give you a good value; that's why we're doing the spreadsheets, first.). You know that "g" = -9.81 m/s<sup>2</sup> at Earth's surface. But that acceleration is due to the force of gravity acting on your mass. (F=ma)

The force of gravity between two normal-sized objects is much too small to measure even in most college laboratories, hence this is a good simulation. You will also practice scientific notation on your TI's.

## **Procedure:**

- Go to: [http://phet.colorado.edu/sims/html/gravity-force-lab/latest/gravity-force-lab\\_en.html](http://phet.colorado.edu/sims/html/gravity-force-lab/latest/gravity-force-lab_en.html)
- Vary the masses and distance between the masses, and record all your data and the gravitational force to fill the table below and on your Excel/Google Sheets spreadsheet. Try it also on your TI at home. We'll talk about it in class later.
	- o The ruler is movable so you can get the distances more exactly. This will be your least accurate measurement. Make it as carefully as you can.
	- o Record the force in scientific notation, in 4 sig fig. (Note the forces are equal and opposite. So don't worry about "which value to record" – they're the same.) Scientific Notation will have the form: **d.ddd x 10-ee** . (You can do that automatically on your calculator by setting the **MODE** to **Sci 3**.)
	- $\circ$  Note that the larger the masses, the larger the force; the larger the distance between the masses, the smaller the force.
- **If you're doing it by calculator:** When you are done collecting your data in the table below, calculate "X". If you've recorded your columns in LISTS in your calculator  $(L_1, L_2, L_3,$  and  $L_4$ , OR make new lists that are  $M_1$ ,  $M_2$ , R, and F), then it will be easy (and a time saver!) to calculate the last column from the 1<sup>st</sup> three columns USING the LISTS. Go back to your main screen and do that. Store the values in the X-list.

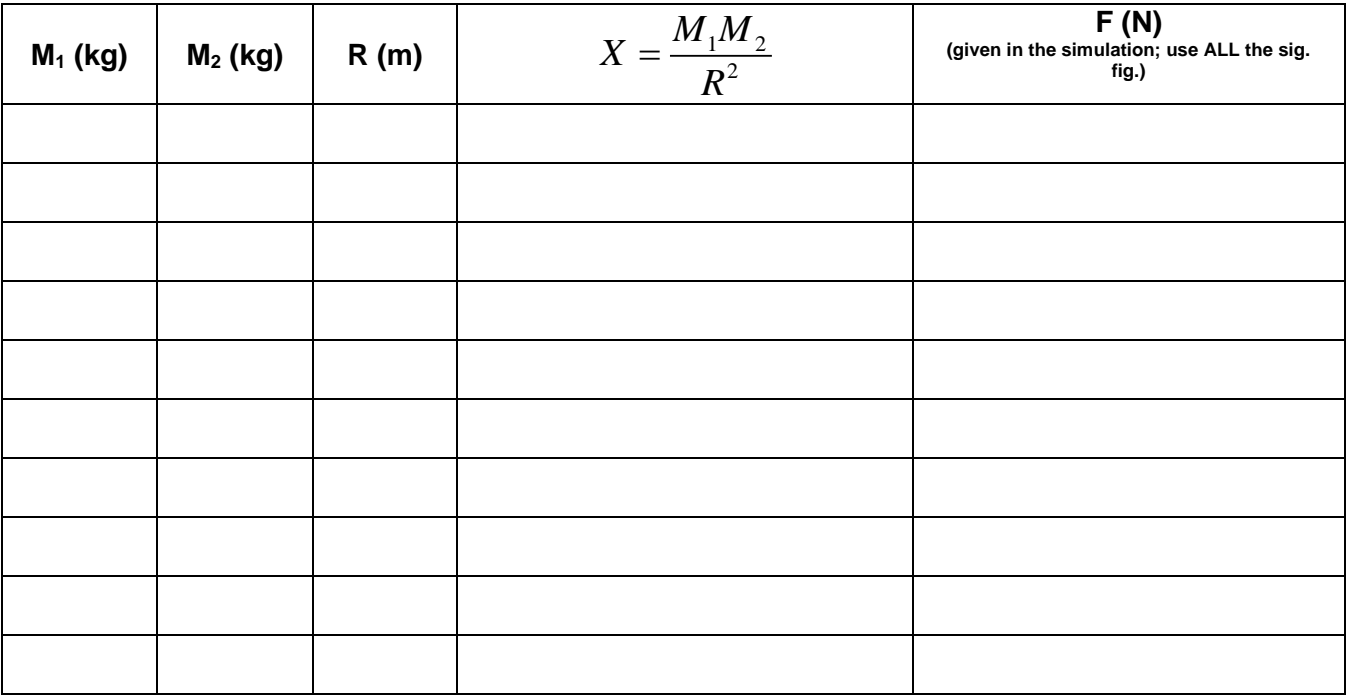

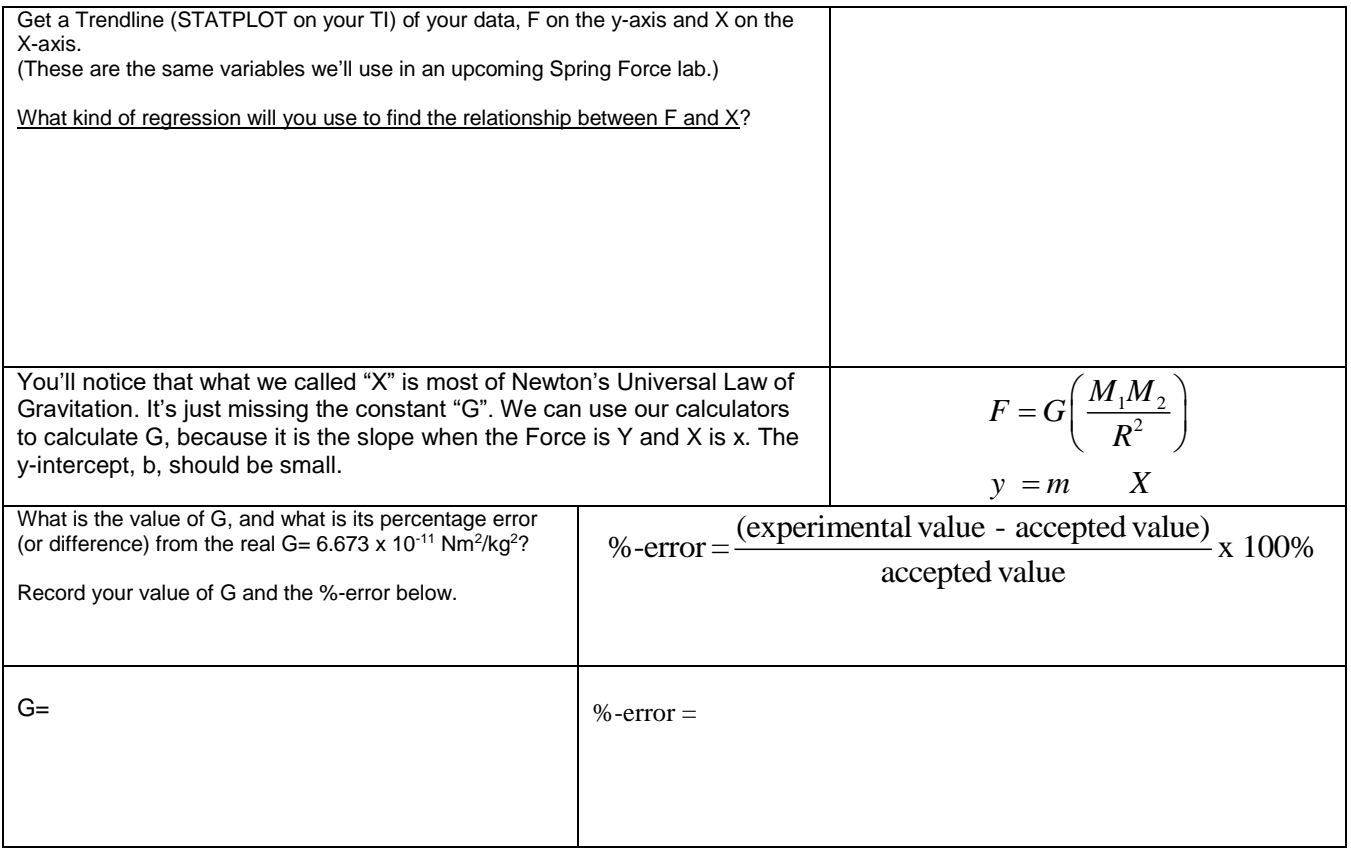